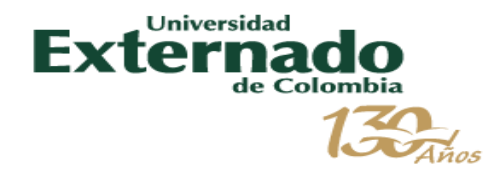

## *¿Cómo acceder al servicio? - Plataforma de pagos y gestión de órdenes de pago.*

*Febrero de 2020*

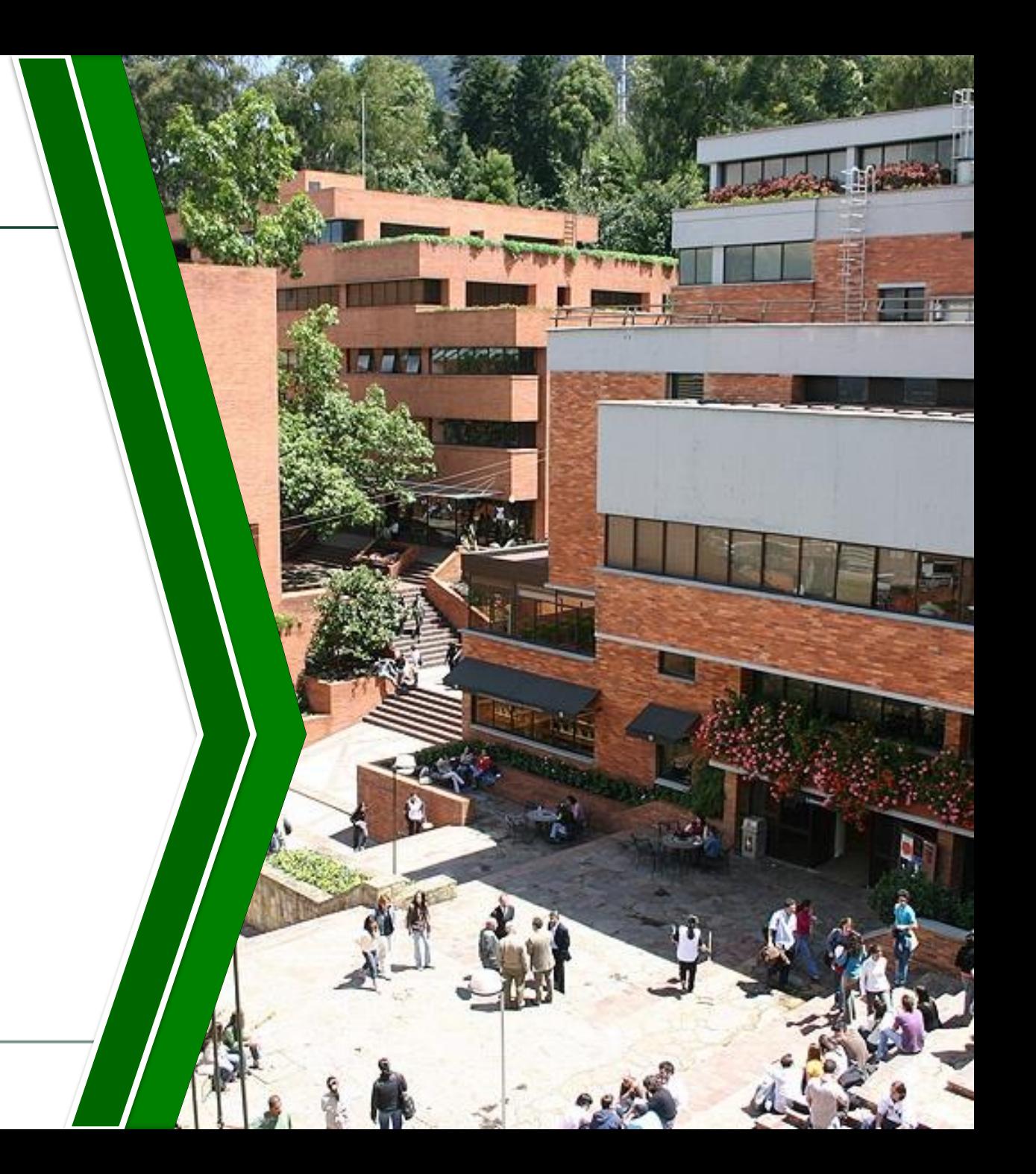

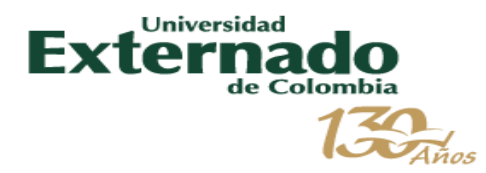

#### *Plataforma de pagos y gestión de órdenes*

Ingresa a la plataforma de pagos a través de la página principal de la Universidad Externado de Colombia.

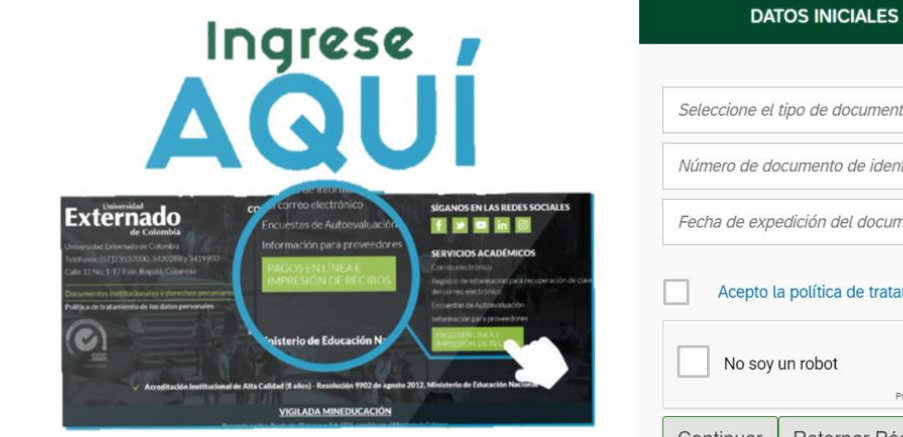

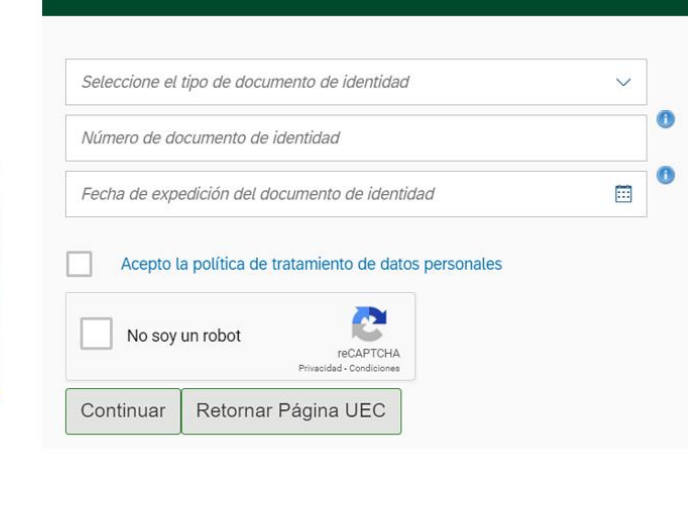

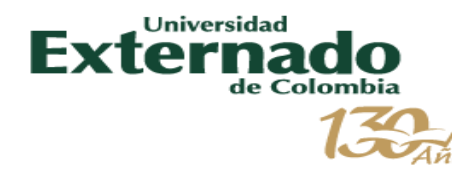

### *Plataforma de pagos y gestión de órdenes*

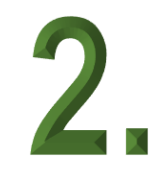

Genera tus órdenes de servicio a través de las siguientes opciones:

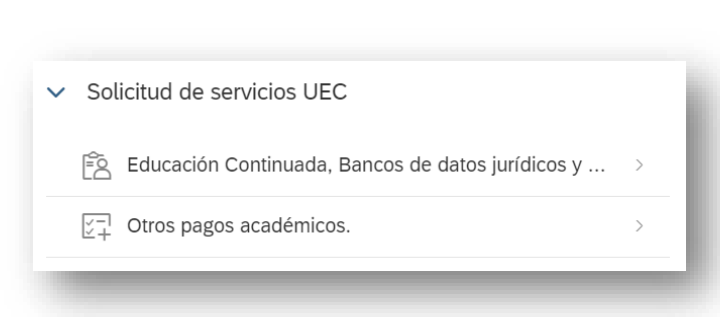

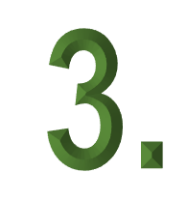

Selecciona la facultad, programa y concepto y da clic en el botón CREAR ORDEN

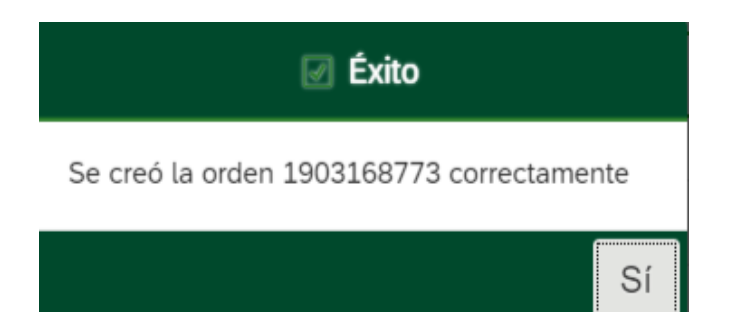

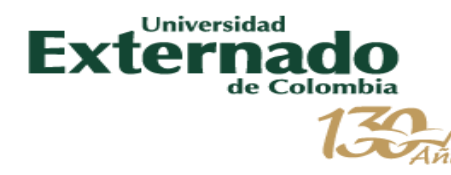

#### *Plataforma de pagos y gestión de órdenes*

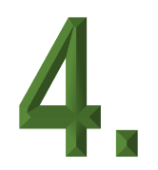

Podrás descargar, enviar a tu correo o pagar en línea tu orden.

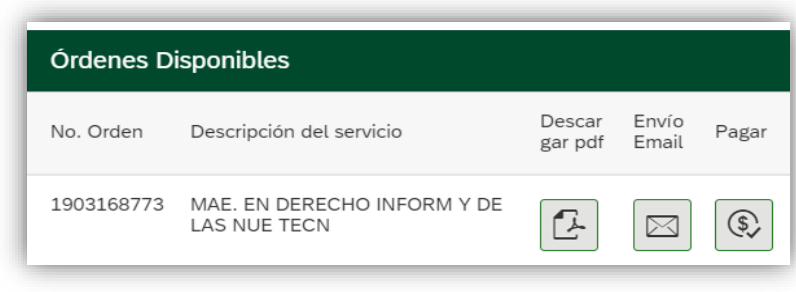

Tan pronto canceles tu orden de pago, ésta se ubicará en la pestaña Historial de pagos.

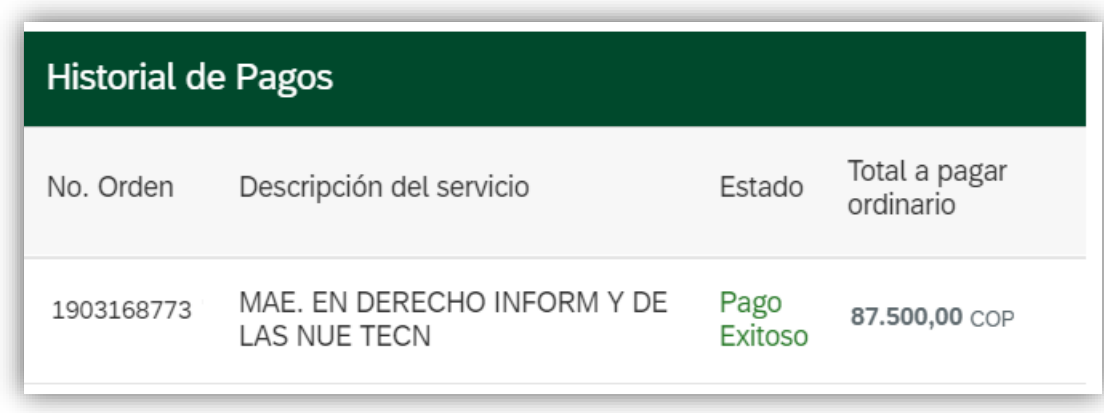

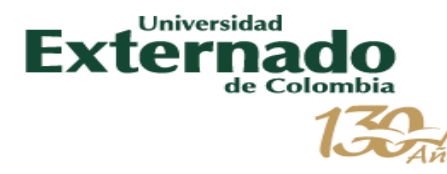

A través de la plataforma de pagos también podrás consultar el menú de preguntas frecuentes y acceder a los formularios de inscripción a pregrado y posgrado.

> **Preguntas Frecuentes**  $\checkmark$

> > Sobre matrículas, bloqueos, pagos, etc.

Realizar proceso de inscripción.  $\bar{=}\rangle$ 

 $\rightarrow$ 

 $\rightarrow$ 

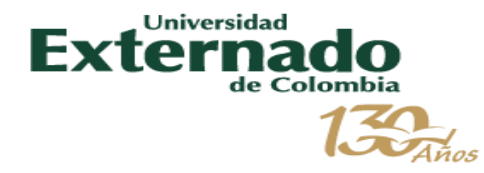

# Gracias.

Dirección TIC - Tecnología de Información y Comunicaciones Agosto 2019